## Линейка. Возможность измерить расстояние

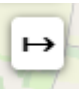

Что бы измерить расстояние нужно нажать на кнопку , которая находится в правом верхнем углу карты. При нажатии появляется возможность измерять расстояние выставляя точки на карте.

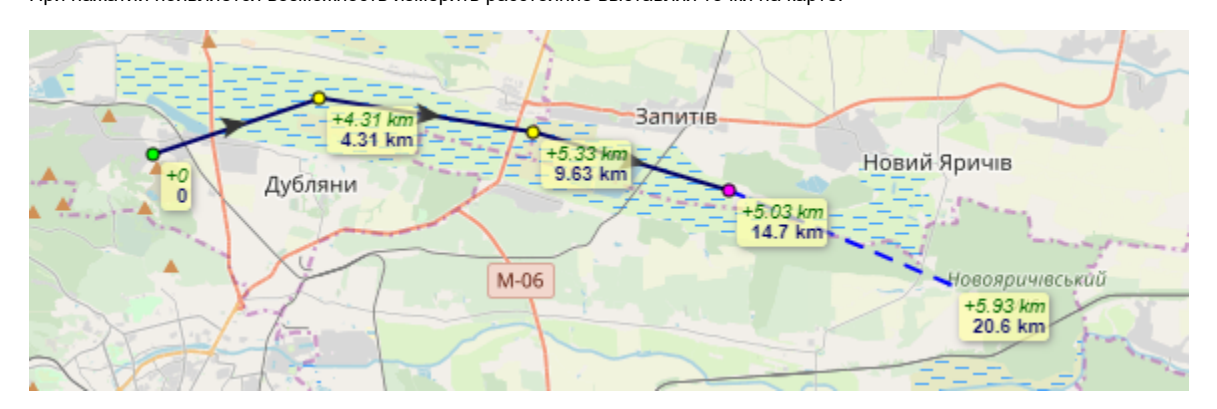

Что бы оставить выставление точок нужно нажать Esc,

После этого появляется возможность двигать желтые точки и удалять их комбинацией SHIFT + левая кнопка мыши

Для добавления желтых точек между уже существующими нажмите кобминацию CTRL + левая кнопка мыши на черную стрелку.

При добавлении элементов с типом Линия также отображается проставленое расстояние.

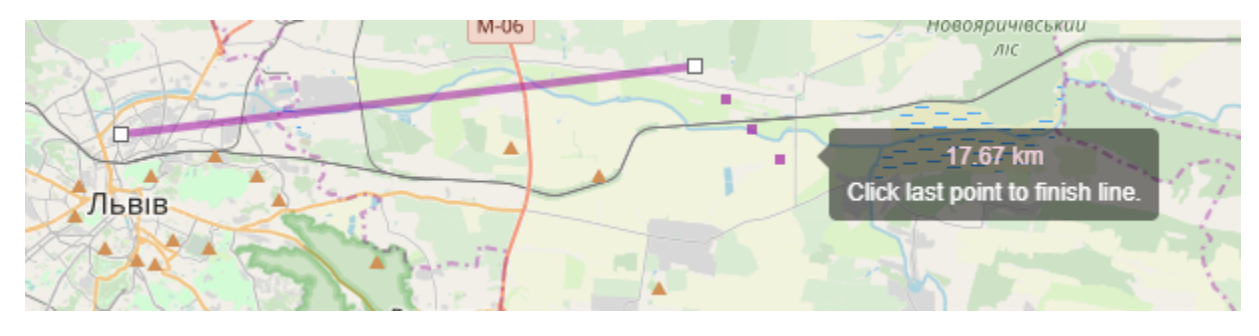